Федеральное государственное унитарное предприятие «Всероссийский научно-исследовательский институт метрологии им. Д.И. Менделеева» ФГУП «ВНИИМ им.Д.И.Менделеева»

HWYECKOM 187529 8 8 1 **WWW.COFJIACOBAHO** И. о. генерального директора СФГУП «ВНИИМ им. Д.И. Менделеева»  $\overline{111}$ А.Н. Пронин **H 780** 25 августа 2021 г. M **CEN HAYSKA**  $Q$ LNN<sub>11</sub>

### Государственная система обеспечения единства измерений

#### Анализаторы multi ЕА 5100

# МЕТОДИКА ПОВЕРКИ МП-242-2447-2021

ä

И.о. руководителя НИО государственных эталонов в области физико-химических измерений ФГУП «ВНИИМ им. Д.И. Менделеева»

А.В. Колобова

Ст. научный сотрудник *\* им. Д.И. Менделеева»

 $M.A.$  Мешалкин

Настоящая методика поверки распространяется на анализаторы multi ЕА 5100 и устанавливает методы и средства их первичной поверки (до ввода в эксплуатацию и после ремонта) и периодической поверки в процессе эксплуатации.

Методика поверки должна обеспечивать прослеживаемость поверяемых анализаторов к государственному первичному эталону ГЭТ 208-2014 «Государственный первичный эталон единиц массовой (молярной) доли и массовой (молярной) концентрации органических компонентов в жидких и твёрдых веществах и материалах на основе жидкостной и газовой хроматомасс-спектрометрии с изотопным разбавлением и гравиметрии».

Метод, обеспечивающий реализацию методики поверки - косвенное измерение поверяемым средством величины, воспроизводимой стандартным образцом.

Методикой поверки предусмотрена возможность проведения поверки отдельных измерительных каналов (детекторов) из состава анализатора.

## **1. Перечень операций поверки**

1.1. При проведении поверки должны быть выполнены следующие операции, указанные в таблице 1.

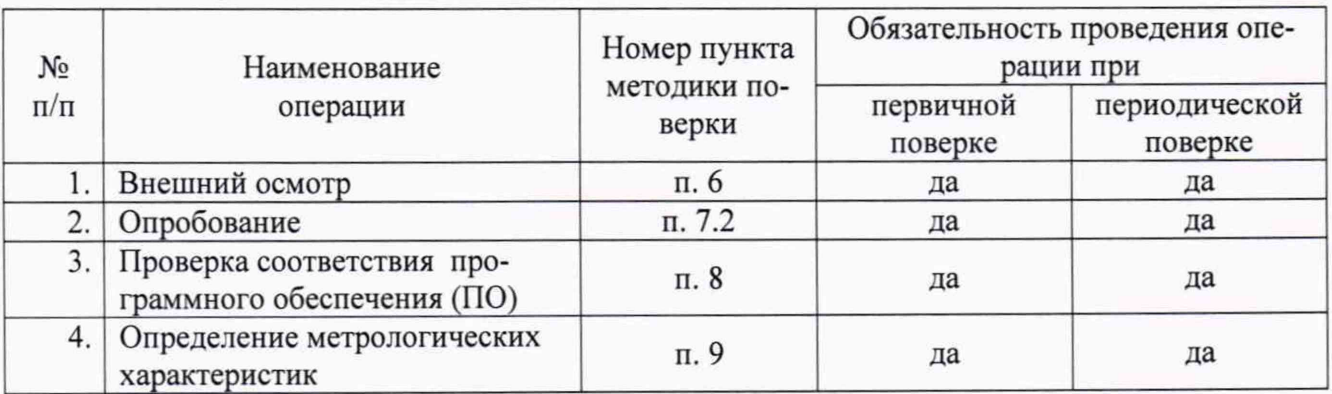

Таблица 1- Операции поверки

1.2. Если при проведении той или иной операции поверки получен отрицательный результат, то дальнейшая поверка прекращается.

### **2. Требования к условиям проведения поверки**

2.1. При проведении поверки должны быть соблюдены следующие условия:

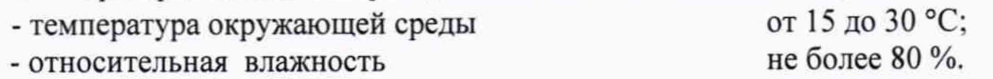

### **3. Требования к специалистам, осуществляющим поверку**

3.1. К работе с анализаторами и проведению поверки допускаются лица, ознакомленные с руководством по эксплуатации поверяемого анализатора и инструкциями (руководствами) по применению средств измерений, стандартных образцов и вспомогательных средств поверки и имеющие квалификацию не ниже бакалавра (инженера) и прошедшие инструктаж по технике безопасности.

## **4. Метрологические и технические требования к средствам поверки**

4.1. При проведении поверки применяют средства, указанные в таблице 2.

Таблица 2 - Средства поверки

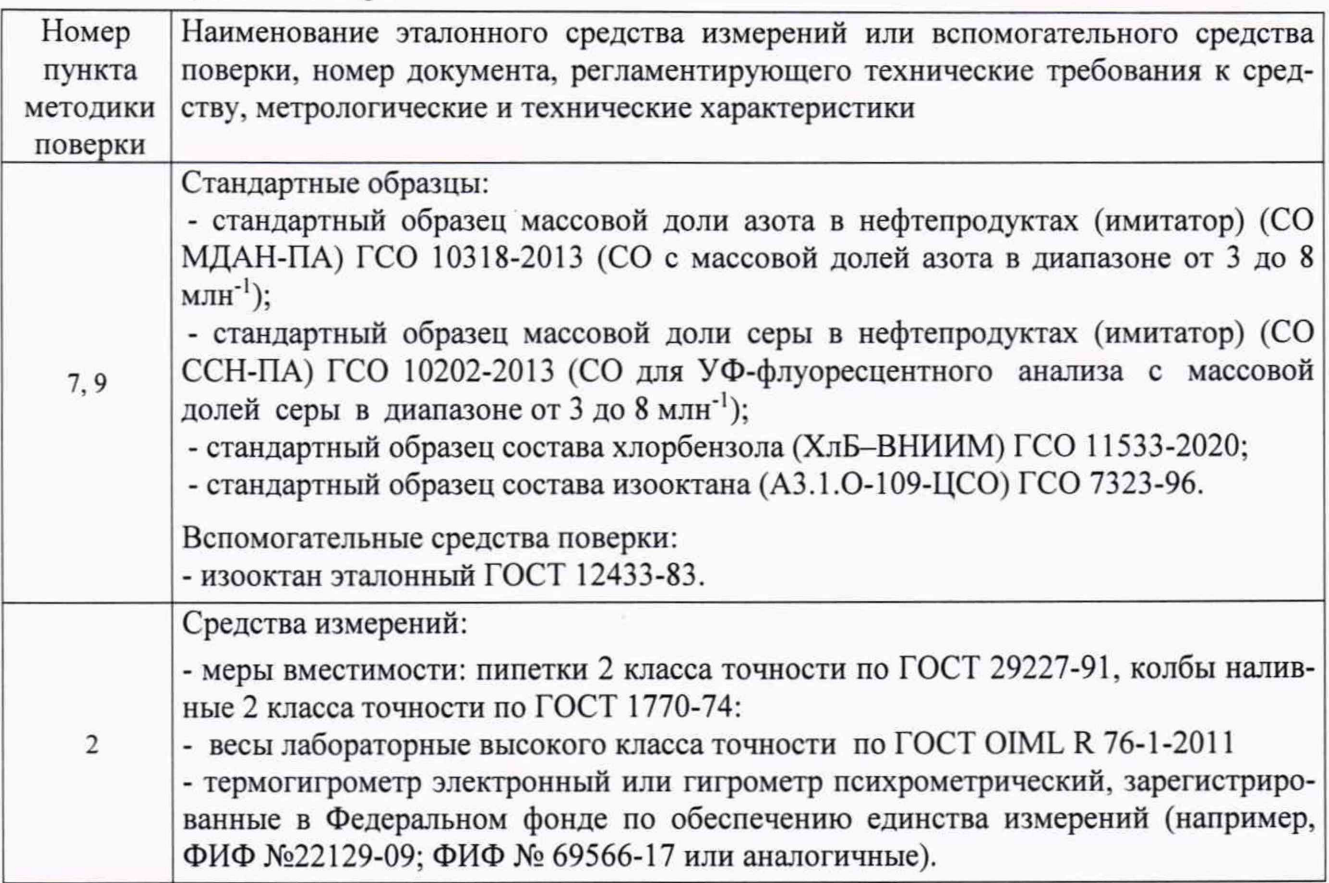

4.2. Допускается применение других средств поверки, обеспечивающих определение метрологических характеристик поверяемых анализаторов с требуемой точностью.

4.3. Все средства измерений, используемые при поверке, должны иметь действующие свидетельства о поверке, а стандартные образцы применяться в пределах срока годности экземпляра.

4.4. При поверке анализаторов для определения содержания общей серы необходимо использовать стандартные образцы, предназначенные для анализа методом УФ-флуоресценции.

# **5. Требования (условия) по обеспечению безопасности проведения поверки**

5.1. При проведении поверки требуется следовать правилам безопасности, изложенным в разделе 3 Руководства по эксплуатации анализаторов.

### **6. Внешний осмотр анализаторов**

6.1. При внешнем осмотре устанавливают соответствие анализаторов следующим требованиям:

- отсутствие внешних повреждений (трещин, вмятин и др.), влияющих на работоспособность;
- исправность органов управления;
- соответствие маркировки требованиям эксплуатационной документации.

Анализаторы считают выдержавшими внешний осмотр, если они соответствуют указанным выше требованиям.

### **7. Подготовка к поверке и опробование**

**7.**1. Подготовка к поверке

Перед проведением поверки следует изучить Руководство по эксплуатации анализатора (далее - РЭ) и настоящую методику, а также обеспечить выполнение условий поверки и требований техники безопасности согласно разделу 5.

Подготавливают средства поверки, перечисленные в разделе 4.

Подготавливают анализатор к работе в соответствии с РЭ. Подключают анализатор к сети, включают электропитание и прогревают анализатор в течение 30 мин.

Примечание - Допускается проведение проверки соответствия программного обеспечения (см. раздел 8), не дожидаясь окончания времени прогрева анализатора.

Допускается участие в поверке операторов, обслуживающих анализатор (под контролем поверителя).

7.2. Опробование

Опробование анализатора проводится в автоматическом режиме после включения питания. В случае успешного прохождения тестирования на дисплее анализатора появляется заставка, и на дисплее и отсутствуют сообщения об ошибках.

#### **8. Проверка соответствия программного обеспечения**

8.1. В главном меню программного обеспечения (ПО) multiWin в строке команд щелкнуть мышью на команде «Помощь». В открывшемся окне щелкнуть мышью по строке «Информация о multiWin», в результате чего откроется окно, в котором приведены идентификационное название ПО и номер версии ПО.

8.2. Анализатор считается выдержавшим проверку по п. 8, если версия ПО не ниже, чем указано в таблице 3.

#### Таблица 3 - Идентификационные данные ПО

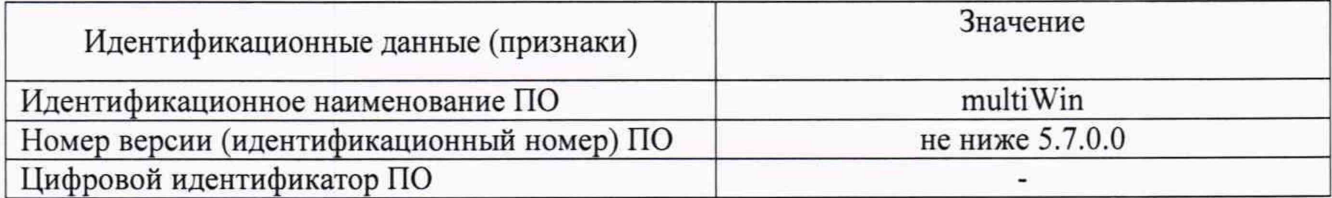

## **9. Проведение поверки**

9.1. Определение чувствительности

9.1.1. Измерения допускается проводить только в одном положении печи - либо в вертикальном, либо в горизонтальном.

Создать и загрузить метод для определения общего азота (TN) или общей серы (TS) или общего хлора (С1) или общего углерода (ТС). Допускается создавать метод для одновременного определения общего азота и общей серы. Обязательные и рекомендуемые значения основных параметров метода и серии измерений приведены в таблице 4. Значения остальных параметров метода, не указанных в таблице 4, принимаются любыми в пределах, допустимых для задания в ПО multiWin. Для них рекомендуется применять значения, предлагаемые в ПО multiWin как значения по умолчанию.

Значение плотности, заданное в ПО multiWin, не влияет на результаты измерений, используемые для поверки. При желании значение плотности, отличное от заданного в методе, возможно задать в ПО multiWin непосредственно перед началом измерения, не изменяя его в установках метода.

Холостые значения, заданные в ПО multiWin, допускается оставить без изменения, т.к. они не влияют на величину сигнала, используемого для поверки анализаторов.

После загрузки метода прогреть анализатор в течение не менее 2 часов. Непосредственно перед началом измерения необходимо убедиться, что количество повторных измерений и объем ввода заданы правильно. Данные параметры возможно задать в ПО multiWin непосредственно перед началом измерения, не изменяя их в установках метода, в случае если в методе значение отличается от требуемого.

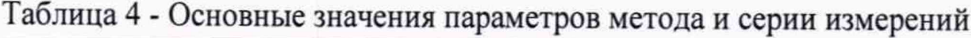

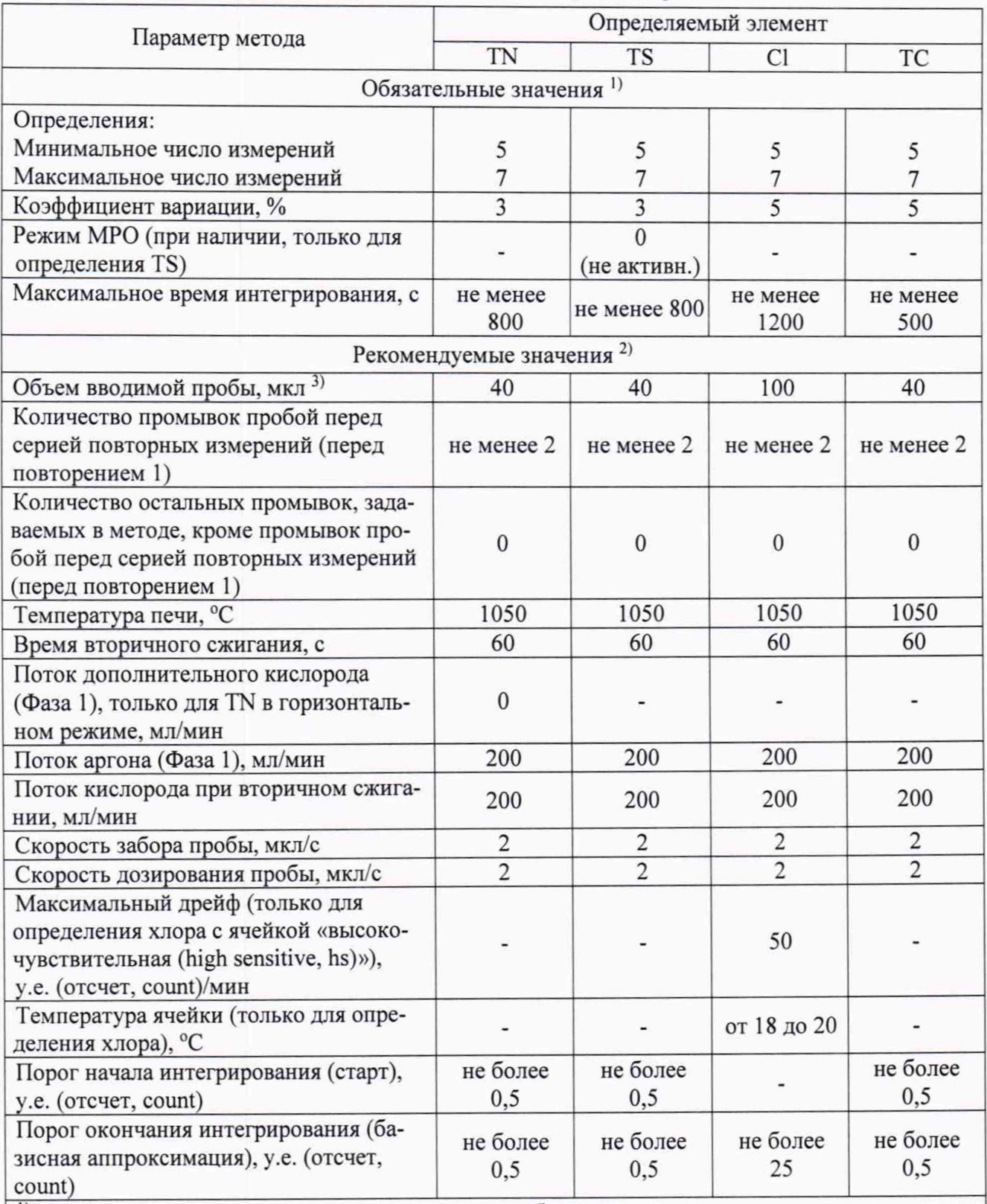

1) Обязательные значения параметров метода необходимо задавать строго в соответствии с таблицей 4.

2| Рекомендуемые значения параметров метода являются оптимальными для проведения поверки, но могут быть изменены в допустимых пределах, указанных в ПО multi Win, если требуется.

3) Объем вводимой пробы может быть изменен в случае невозможности ввода приведенного в таблице объема из-за отсутствия в комплекте прибора шприца с необходимым объемом.

9.1.2. Провести промывку измерительного тракта анализатора следующим образом. Установить параметры метода и серии измерений, как указано в п. 9.1.1. Установить в поле «Тип анализа» последовательности анализов тип вводимой пробы как «Проба». С помощью команды запуска измерения запустить многократное измерение, вводя в печь с помощью системы ввода жидких проб анализатора изооктан в качестве пробы.

4

Значение плотности, заданное в ПО multiWin, не влияет на результат промывки. При желании значение плотности изооктана, отличное от заданного в методе, может быть введено в ПО multiWin непосредственно перед запуском промывки.

Заданные в ПО multiWin холостые значения не влияют на результат промывки.

Данное измерение необходимо повторять до тех пор, пока получаемое в результате измерения значение интенсивности выходного сигнала, обозначенное в ПО multiWin как «Эффективный интеграл», не перестанет уменьшаться и станет стабильным. Если текущей серии измерений для этого недостаточно, запустить повторную серию измерений.

9.1.3. Для проведения дальнейших измерений установить параметры метода и серии измерений, как указано в п. 9.1.1. Установить в поле «Тип анализа» последовательности анализов тип вводимой пробы как «Проба». Установить разбавление 1 в 1 перед началом анализа, если требуется. Количество повторных измерений (определений) должно быть задано в методе или непосредственно перед началом серии измерений как 5-7 (минимальное количество повторных измерений 5, максимальное 7).

9.1.4. Только для С1 при использовании контрольного раствора, приготовленного путем разбавления: Провести не менее 5 раз измерение выходного сигнала для разбавителя, используя систему ввода жидких проб анализатора, вводя в качестве пробы изооктан эталонный, который применяется в качестве разбавителя для приготовления контрольного раствора (см. приложение 1). Пять значений интенсивности выходного сигнала для разбавителя, автоматически выбранных ПО multiWin по окончании измерения, использовать в дальнейшем в качестве величины  $I_{\text{pasq}$ <sup>*i*</sup> для расчета по формуле (1).

Учет выходного сигнала разбавителя требуется только при применении контрольных растворов, приготовленных путем разбавления из исходного стандартного образца. В случае использования стандартного образца, который не требует разбавления, и в паспорте которого указана массовая доля измеряемого элемента, измерение выходного сигнала для разбавителя не требуется.

9.1.5. Для TN и/или TS: Провести не менее 5 раз измерение выходного сигнала для жидкого стандартного образца, имеющего аттестованное значение массовой доли TN или TS в диапазоне от 3 млн<sup>-1</sup> до 8 млн<sup>-1</sup>, используя систему ввода жидких проб анализатора.

Для С1: Провести не менее 5 раз измерение контрольного раствора со следующей массовой долей хлора:

- Для ячейки «Высокочувствительная»: от 3 млн<sup>-1</sup> до 8 млн<sup>-1</sup>;

- Для ячейки «Чувствительная»: от 300 млн<sup>-1</sup> до 800 млн<sup>-1</sup>;

- Для ячейки «Для высоких концентраций»: от 3000 млн<sup>-1</sup> до 8000 млн<sup>-1</sup>.

Для ввода контрольного раствора должна использоваться система ввода жидких проб анализатора.

Процедура измерения проводится для каждой из кулонометрических ячеек, входящих в комплект прибора.

Контрольные растворы для проведения поверки по хлору готовятся методом разбавления стандартного образца состава хлорбензола (рекомендуется ГСО 11533-2020) изооктаном эталонным. Процедура приготовления контрольных растворов приведена в приложении 1 к настоящей методике поверки.

Для ТС: Провести не менее 5 раз измерение жидкого стандартного образца состава изооктана (рекомендуется ГСО 7323-96), используя систему ввода жидких проб анализатора.

9.1.6. После завершения измерений провести расчет чувствительности анализатора согласно пп. 9.1.7, 9.1.8 и 9.1.9.

9.1.7. Только для Cl при использовании контрольного раствора, приготовленного путем разбавления: Рассчитать интенсивность выходного сигнала для разбавителя  $I_{\text{pas6}}$ . Рассчитать по формуле (1) среднее арифметическое значение  $I_{\text{pas6}}$  для 5 полученных значений интенсивности выходного сигнала для разбавителя (см. п. 9.1.4), выраженное в условных единицах (у.е., в ПО multiWin также обозначаются как «AU»). Значения интенсивности выходного сигнала для разбавителя  $I_{\text{paas6}}$  берутся для расчета по формуле (1) из результатов измерения разбавителя (изооктана), находящихся в ПО multiWin или в распечатке отчета об анализе, как величина, имеющая обозначение «Эффективный интеграл». Для расчета в качестве I разб і принимаются пять значений величины «Эффективный интеграл», автоматически выбранных ПО multiWin.

$$
I_{\text{pas6}} = \frac{\sum_{i=1}^{n} I_{\text{pas6}}}{n} \tag{1}
$$

где:  $I_{\text{pas6 }i} - i$ -ое значение выходного сигнала для разбавителя в серии из 5 измерений, у.е.;  $n -$ число измерений, принятых для расчета (n = 5).

9.1.8. Рассчитать интенсивность выходного сигнала I по формуле (2) как разность среднего арифметического значения для 5 полученных значений интенсивности выходного сигнала для стандартного образца или контрольного раствора, выраженных в условных единицах (у.е., в ПО multiWin также обозначаются как «AU»), и интенсивности выходного сигнала для разбавителя, вычисленной по формуле (1). Значение  $I_{\text{pas6}}$  принимается равным нулю, если применяется стандартный образец с известной массовой долей элемента без разбавления (как для TN, TS, ТС). Значения интенсивности выходного сигнала  $I_i$  берутся для расчета по формуле (2) из результатов измерения стандартного образца или контрольного раствора, находящихся в ПО multiWin или в распечатке отчета об анализе, как величина, имеющая обозначение «Эффективный интеграл». Для расчета в качестве  $I_i$  принимаются пять значений величины «Эффективный интеграл», автоматически выбранных ПО multiWin.

$$
I = \frac{\sum_{i=1}^{n} I_i}{n} - I_{\text{pas6}} \,, \tag{2}
$$

где:  $I_i$  - *i*-ое значение выходного сигнала в серии из 5 измерений, у.е.;

 $n -$ число измерений, принятых для расчета (n = 5);

 $I_{\text{pas6}}$  – интенсивность выходного сигнала для разбавителя, рассчитанная по формуле (1) или принятая равной нулю (см. выше), у.е.

Рассчитанное значение I использовать для расчета по формуле (3) согласно п. 9.1.9 в качестве параметра «Интенсивность выходного сигнала».

9.1.9. Рассчитать чувствительность S, выраженную в условных единицах на микрограмм, как интенсивность выходного сигнала на 1 мкг TN, или TS, или Cl, или TC по формуле (3):

$$
S = \frac{I}{C \times V \times \rho} \cdot 10^3,
$$
 (3)

где:  $I$  – интенсивность выходного сигнала, вычисленная по формуле (1), у.е.;

С - паспортное или расчетное значение массовой доли TN, TS, Cl, TC в вводимом стандартном образце или стандартном растворе, млн<sup>-1</sup> или мг/кг;

V - объем вводимого стандартного образца или контрольного раствора, мкл;

 $\rho$  – плотность вводимого стандартного образца или контрольного раствора, кг/л или г/см<sup>3</sup>.

 $\overline{7}$ 

9.2. Определение относительного СКО выходного сигнала.

9.2.1. Для расчета относительного СКО выходного сигнала используются те же 5 значений интенсивности сигнала  $I_i$ , которые использовались в расчете по формуле (2), п. 9.1.8.

9.2.2. Рассчитать относительное СКО сигнала S<sub>r</sub>, выраженное в %, по формуле (4):

$$
S_r = \frac{100}{I} \sqrt{\frac{\sum_{i=1}^{n} (I - I_i)^2}{n - 1}},
$$
\n(4)

где: *I* - среднее арифметическое результатов измерения выходного сигнала (параметр «Интенсивность выходного сигнала», рассчитанный по формуле (2));

 $I_i$  - *i*-ое значение выходного сигнала в серии измерений;

 $n$  – число измерений, принятых для расчета ( $n = 5$ ).

## 10. Подтверждение соответствия прибора метрологическим требованиям

10.1. Результаты поверки считаются положительными, если полученные значения чувствительности не ниже, а значения относительного СКО выходного сигнала не превышают значений, указанных в таблице 5.

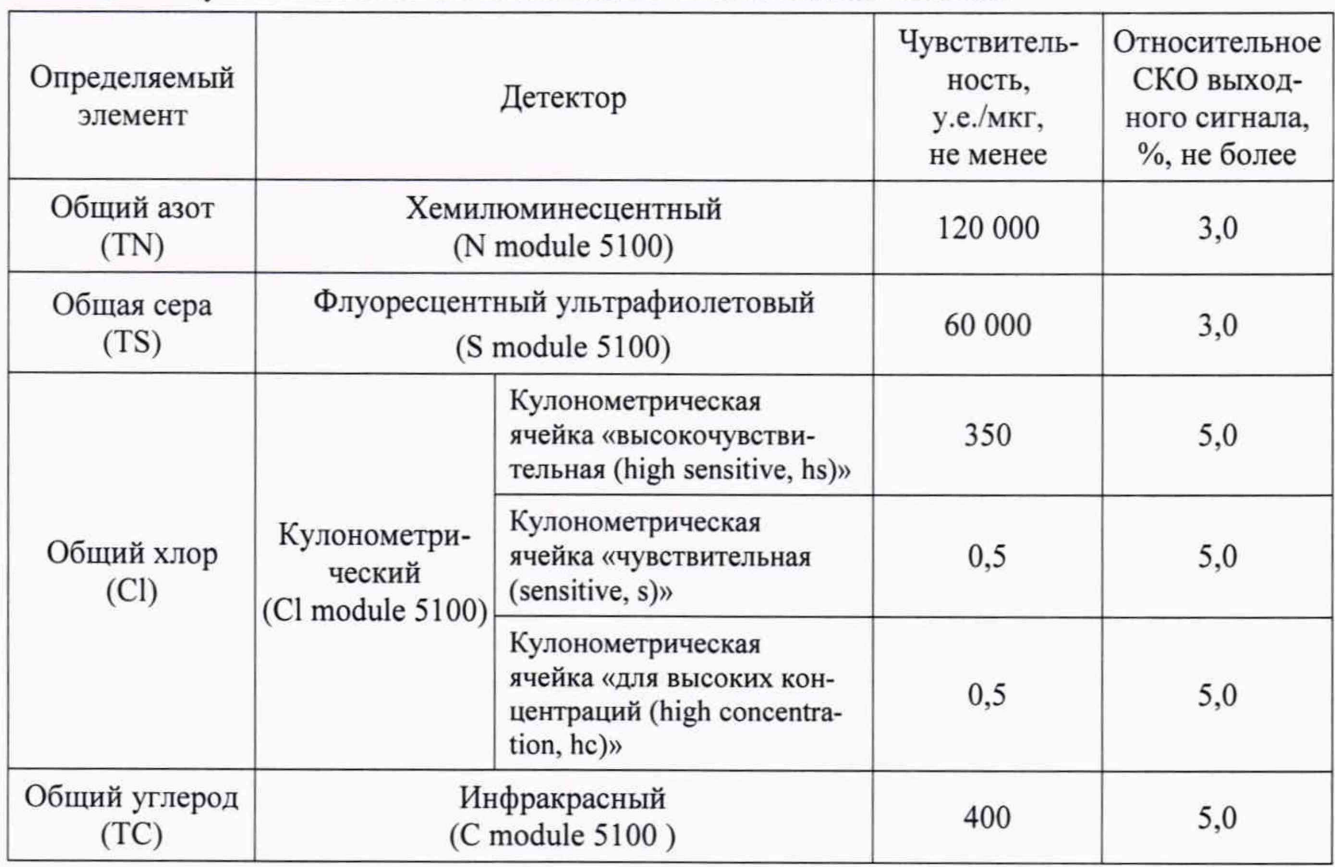

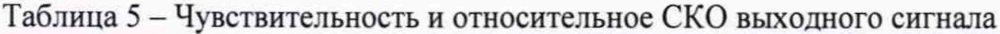

# 11. Оформление результатов поверки

11.1. Данные, полученные при поверке, оформляются в форме протокола в соответствии с требованиями, установленными в организации, проводящей поверку.

11.2. Анализатор, удовлетворяющий требованиям настоящей методики поверки, признается годным к применению. Анализатор, не удовлетворяющий требованиям настоящей методики, не допускается к применению.

11.3. Результаты поверки анализатора подтверждаются сведениями о его поверке, включенными в Федеральный информационный фонд по обеспечению единства измерений.

11.4. Знак поверки наносится на свидетельство о поверке (при оформлении).

## **Приготовление контрольных растворов**

## **1. Основной раствор** Cl **№ 1.**

В мерную колбу объемом 100 мл налейте примерно 30 г изооктана. Затем добавьте примерно 1,099 г стандартного образца состава хлорбензола (рекомендуется ГСО 11533-2020). Запишите точное значение массы добавленного хлорбензола. Затем долейте изооктан до отметки 100 мл на колбе. Закройте колбу пробкой и хорошо перемешайте раствор. Рассчитайте концентрацию общего хлора *Ссиег* в полученном основном растворе Cl № 1, выраженную в млн<sup>-1</sup> (мг/кг) по следующей формуле (1):

$$
C_{ClN\geq l} = 3,15 \frac{C_{COCl} \times m}{\rho_{\text{par6}}} \tag{1}
$$

где  $3.15 -$ коэффициент, выраженный в  $1/\text{cm}^3$ ;

*Ccoci-* аттестованное значение массовой доли хлорбензола, взятое из паспорта на стандартный образец, выраженное в мг/г;

*т* - масса ГСО состава хлорбензола, добавленного в раствор, выраженная в г;

 $\rho_{\text{pas6}}$  – плотность разбавителя (изооктана), выраженная в г/см<sup>3</sup>.

Этот раствор следует плотно закрыть и хранить в темном прохладном месте. Срок годности раствора - 1 неделя.

# **2. Основной раствор С1 № 2.**

Основной раствор С1 № 2 готовится из основного раствора Cl № 1 путем разбавления основного раствора Cl № 1 изооктаном в 10 раз. Концентрация общего хлора *Ссие*2 в контрольном растворе С1 № 2 рассчитывается по следующей формуле (2):

$$
C_{\text{C1N22}} = 0, 1 \ C_{\text{C1N21}}, \tag{2}
$$

где 0,1 - коэффициент, не имеющий размерности;

*Ссиен* – концентрация общего хлора в основном растворе Cl № 1, вычисленная по формуле (1).

Этот раствор следует плотно закрыть и хранить в темном прохладном месте. Срок годности раствора - 1 неделя.

# **3. Контрольный раствор** Clhs **для ячейки «высокочувствительная (high sensitive, hs)».**

Поверочный раствор Clhs готовится из основного раствора С1 № 2 путем разбавления основного раствора С1 № 2 изооктаном в 100 раз. Концентрация общего хлора *Ссы* в контрольном растворе Clhs рассчитывается по следующей формуле (3):

$$
C_{Clhs} = 0.001 \ C_{ClN21}, \tag{3}
$$

где 0,001 - коэффициент, не имеющий размерности;

 $C_{ClM2}$  – концентрация общего хлора в основном растворе Cl № 1, вычисленная по формуле (1).

Приблизительная номинальная концентрация общего хлора в контрольном растворе Clhs составляет 5 млн<sup>-1</sup> (мг/кг).

Этот раствор следует плотно закрыть и хранить в темном прохладном месте. Срок годности раствора - 1 сутки.

# **4. Контрольный раствор СЬ для ячейки «чувствительная (sensitive, s)».**

В качестве контрольного раствора для ячейки «чувствительная» используется основной раствор С1 № 2 (см. п.2).

Приблизительная номинальная концентрация общего хлора в контрольном растворе Cl<sub>s</sub> составляет 500 млн<sup>-1</sup> (мг/кг).

**5. Контрольный раствор Clhc для ячейки «для высоких концентраций (high concentration, he)».**

В качестве контрольного раствора для ячейки «для высоких концентраций» используется основной раствор Cl № 1 (см. п.1).

Приблизительная номинальная концентрация общего хлора в контрольном растворе Clhc составляет 5000 млн' 1 (мг/кг).

Относительная погрешность массовой доли общего хлора в приготовленных контрольных растворах не превышает ±2,0%.